يسّر وحدة الشؤون المالية ان تعلن للطلبة عن اطلاق خدمة تسديد الرسوم الالكتروني المباشر من خالل موقع جامعة مؤتة دون الحاجة لمراجعة البنوك او وحدة الشؤون المالية في الجامعة و ذلك للطلبة الذين لهم او الولياء امورهم او لمن يرغب التسديد عنهم حسابات في البنوك التالية :

- .1 البنك االسالمي االردني
	- .2 بنك القاهرة عمان
		- .3 بنك االسكان
- .4 البنك االردني الكويتي **و سيتم باذن هللا تعالى اضافة المزيد من البنوك خالل الفترة القريبة القادمة**
- **للتمكن من استخدام هذه الخدمة يجب ان يكون الحساب البنكي مرتبط بخدمة الرسائل النصية القصيرة) SMS )في البنك بحيث يصل رسالة للهاتف الخلوي لصاحب الحساب**

خطوات استخدام خدمة تسديد الرسوم االلكتروني المباشر :

- .1 الدخول لموقع الجامعة و اختيار رابط خدمة تسديد الرسوم االلكتروني المباشر على الصفحة الرئيسية للجامعة او على صفحة وحدة القبوال و التسجيل.
	- .2 ادخال الرقمي الجامعي للطالب حسب الشاشة المرفقة.

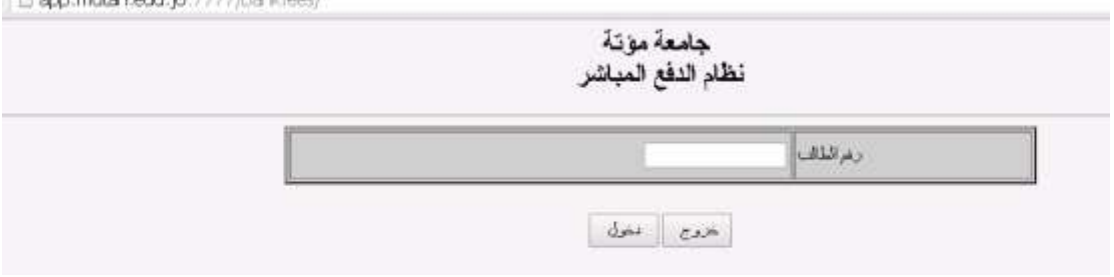

This was are take od a to 2222 from history.

.3 اختيار عدد الساعات المطلوبة و االستفسار عن قيمة الرسوم المستحقة على هذه الساعات.

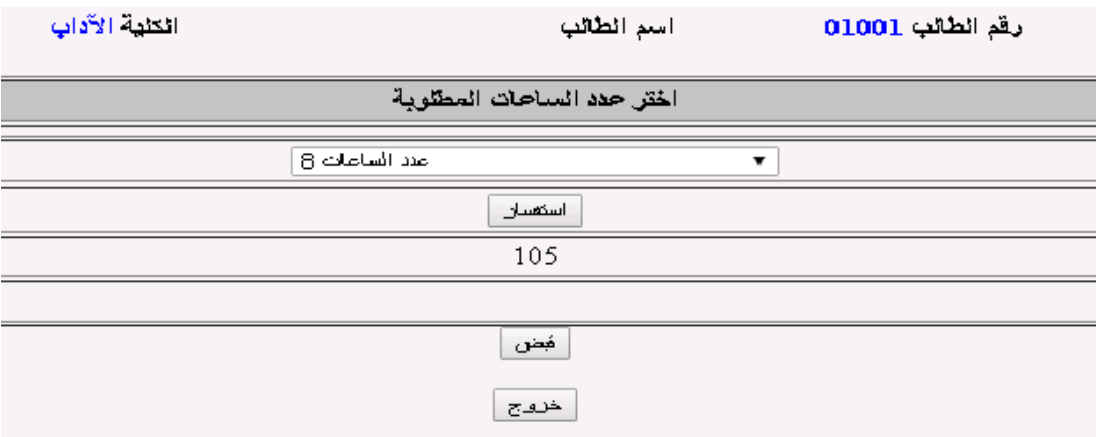

- .4 الضغط على زر **قبض** من خالل الشاشة السابقة للدخول الى قائمة البنوك المعتمدة في حال ترتب رسوم على الطالب.
	- .5 اختيار البنك الذي للطالب او لمن يرغب التسديد عنه حساب فيه.
	- .6 اختيار نوع تعريف الحساب و ادخال رقم التعريف في الخانة المخصصة لذلك

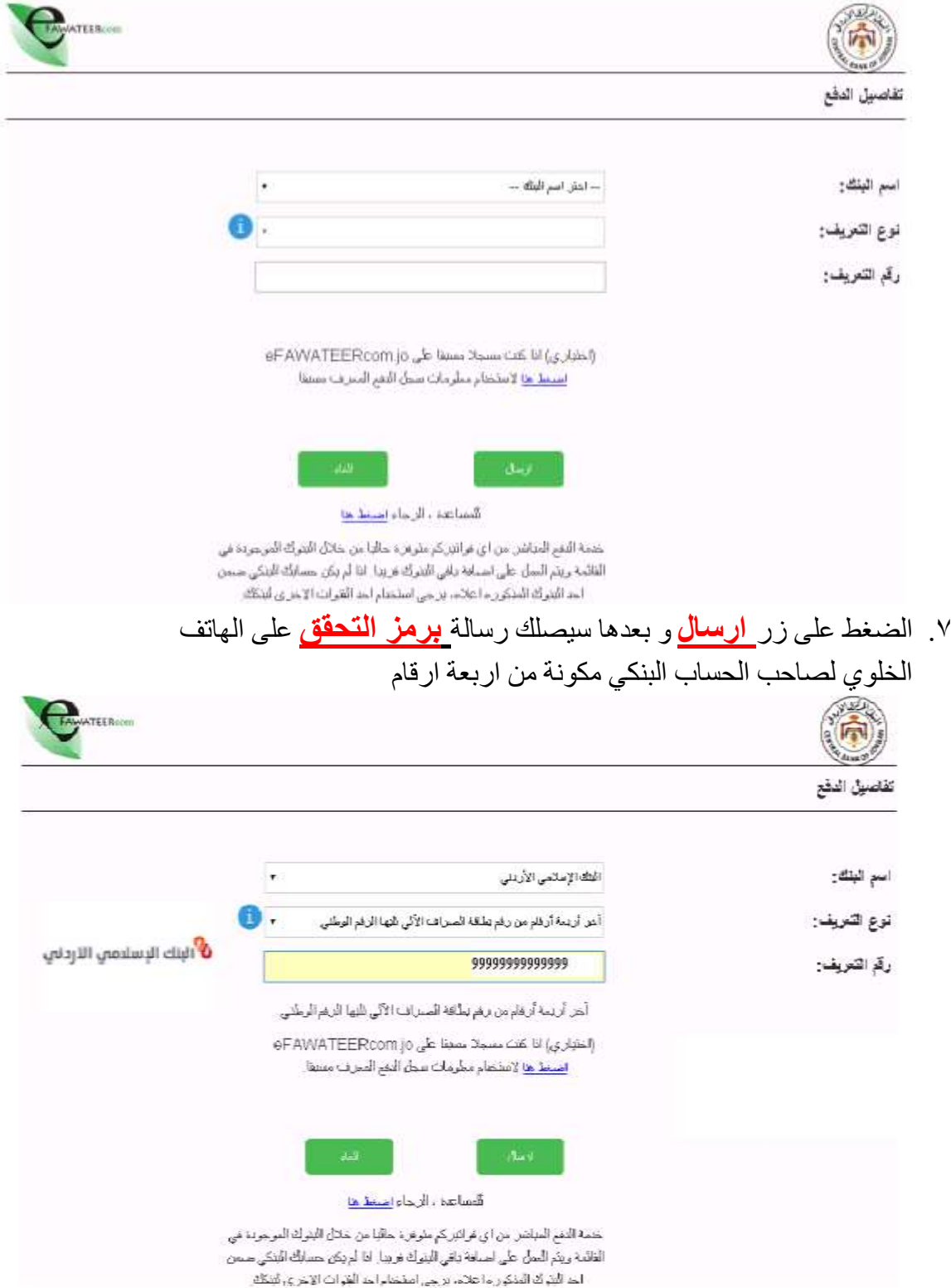

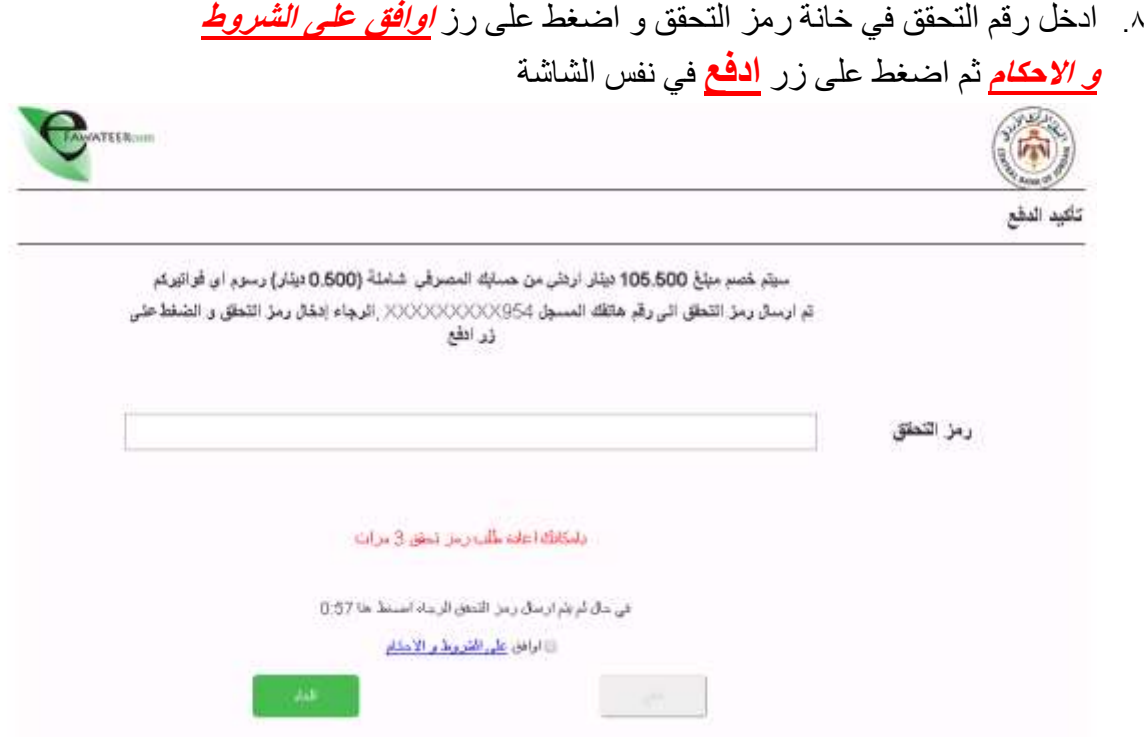

.9 في حال اتباعك للخطوات السابقة بشكل صحيح و وجود رصيد في الحساب البنكي يغطي قيمة الرسوم سوف يتم اعالمك بان قبض الرسوم قد تم بنجاح او لم تتم عملية القبض في حال وجود أي مشكلة.